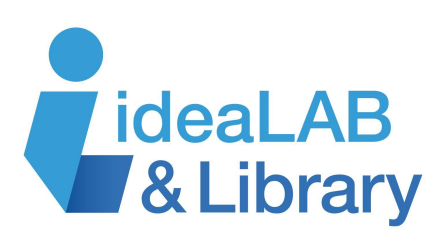

# Using **brainfuse: HelpNow**

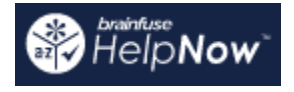

**brainfuse: HelpNow** offers one-on-one tutoring for students Kindergarten to Grade 12 in core subjects. You can submit essays and written assignments to writing specialists who will give you expert

feedback. There are resources available to help you study for many standardized tests and you can discover college and university programs that align with your interests. Go beyond school and learn life skills like financial literacy and design thinking. Adults can visit the Adult Learning Centre to prepare for a citizenship test, find career resources, and get computer help. **brainfuse: HelpNow** is here to support you along your journey of academic success.

# **Getting Started:**

Go to <https://www.innisfilidealab.ca/> and click on the **Digital Library** tab. On the drop-down menu, select **eLearning**, scroll down and click on **Brainfuse: HelpNow**. Enter your library card number and follow the prompts to create a **Username** and **Password**.

# **Expert Help:**

To find a tutor, click Live Tutoring **The Live online help from expert tutors.** Click on the dropdowns to

**Live Tutoring** 

select the grade and desired subject. The virtual classroom will open up and you can click the live chat box at the bottom right to chat with your tutor. You can draw, type, or copy and paste text to the whiteboard.

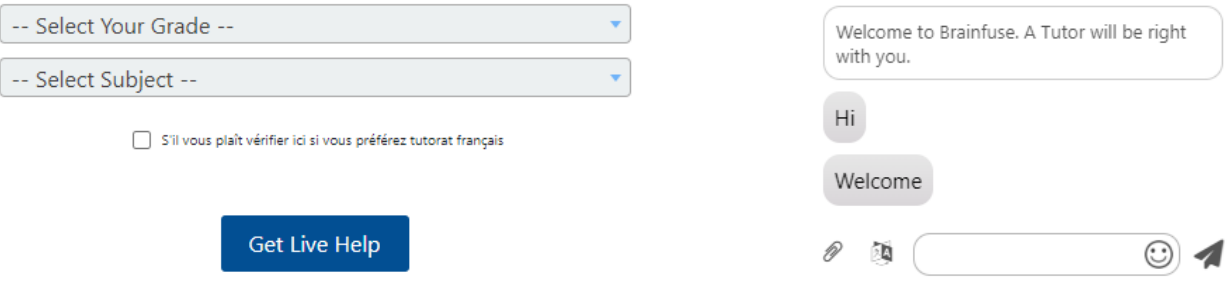

To get feedback from experts on an essay or assignment, click **Writing Lab**

**Writing Lab** Expert online writing assistance.

. Then upload the piece of writing you need help with. Make sure **From Computer** is selected if the file has been saved to your computer, and click **Upload File**.

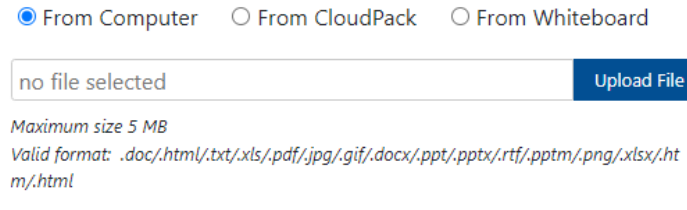

You can also retrieve your file from other locations, like **CloudPack** and **from the brainfuse Whiteboard.** In the comments section, write anything the writing specialist may need to know before reviewing your submission. Then click **Submit**. The writing

specialist will analyze the quality of writing, spelling, grammar, word usage, and general organization. They will provide feedback and comments and return your paper to you within one business day. This is all anonymous and any personal information will be kept confidential. To

receive the results, check the **Message Centre in the top right.** 

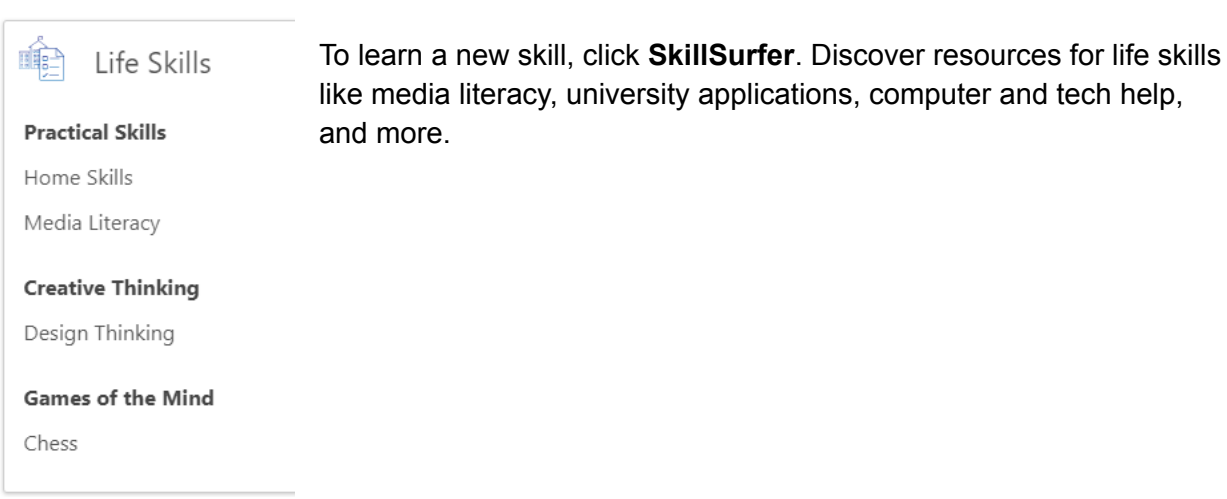

If you are short on time and want to send a quick message, click **Send Question**. You can ask your question and attach documents like pictures, drawings, or scans. You will get a response from a tutor that will include guidance and suggestions so that you can answer your own question.

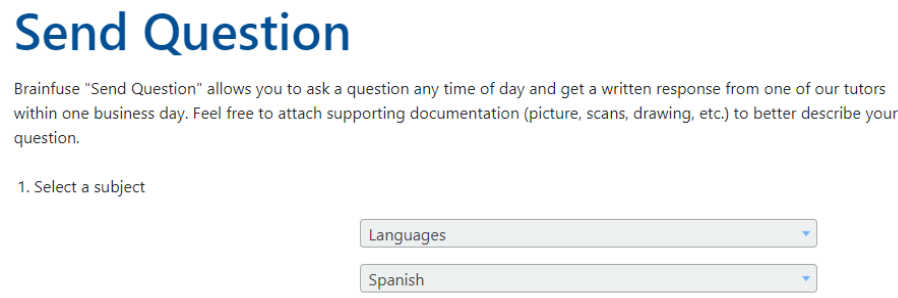

Click **Language Lab** to get live expert help in the language you are learning at school.

## **Study:**

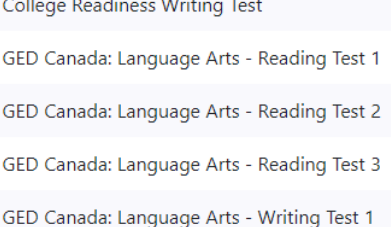

In the **Study** column, you will find the **LEAP Learning Platform** which provides you with customized study plans, lessons, and live tutoring. **In FlashBulb**, get flash cards to help with memorizing. And **eParachute** helps you to discover university or college programs that pertain to your interests.

## Math FlashBulb sets

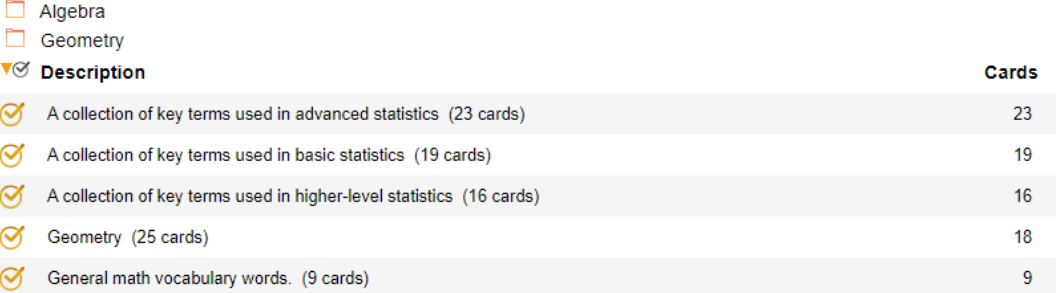

## **Collaborate:**

In the **Collaborate** column, you can schedule, record, and share your study sessions with a group, using **MEET** and **Brainwave**.

#### **Adult Learners:**

If you are an adult and you need assistance with your studies or career trajectory, click **Adult Learners** at the top of the page. You can access career resources, test preparation materials, computer training, and more.

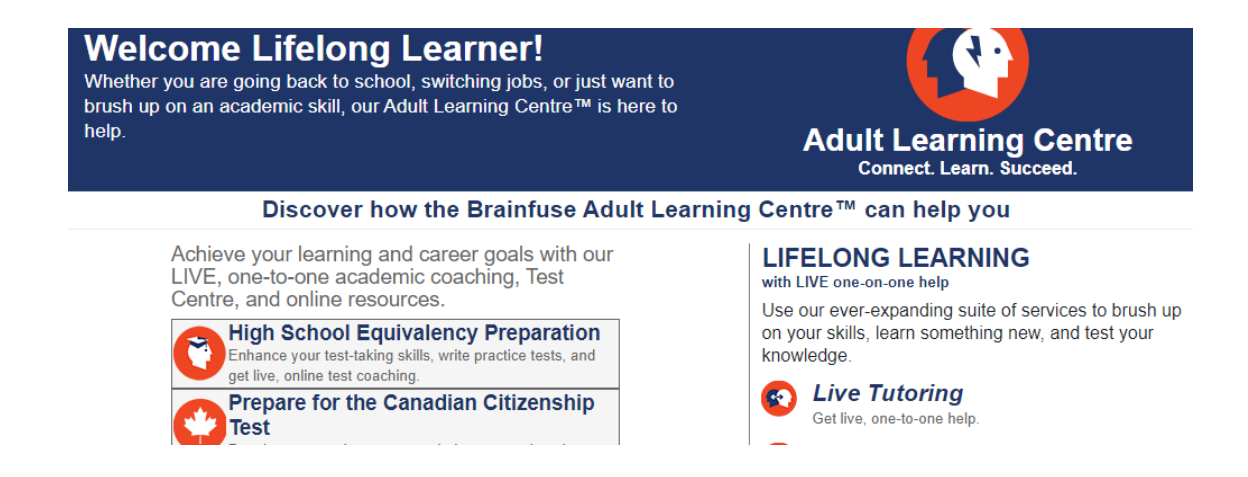

For more information on **brainfuse: HelpNow**, go to <https://www.innisfilidealab.ca/brainfuse/>.